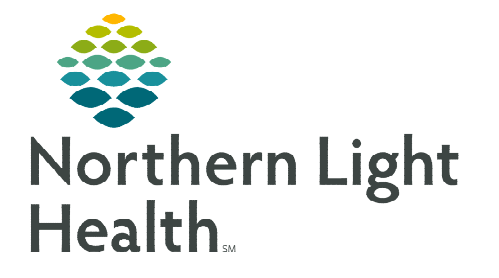

**March 20, 2024** 

**Emergency Department providers have the option to use Patient Education for issuing Work/School Release Notes to patients. The process permits printing at the time of patient discharge with the option to reprint after discharge, if necessary.** 

## **Work/School Release Forms located in Patient Education**

A custom EMHS Work and School Release Form has been added to the Patient education catalog. These release forms can be used at any NLH Member Hospital.

- STEP 1: Navigate to the Patient Education component within the ED Workflow MPage.
- STEP 2: In the upper right corner, click the  $\frac{+}{ }$  to add patient education.
- **STEP 3:** In the **search bar**, type Release.
- **STEP 4:** The following forms appear in the search:
	- EMHS School Release Form (CUSTOM)
	- EMHS Work Release Form (CUSTOM)
	- Select the star next to the forms to add as a favorite, to decrease search time in the future.

## **NOTE: It is recommended to add to Personal Favorites.**

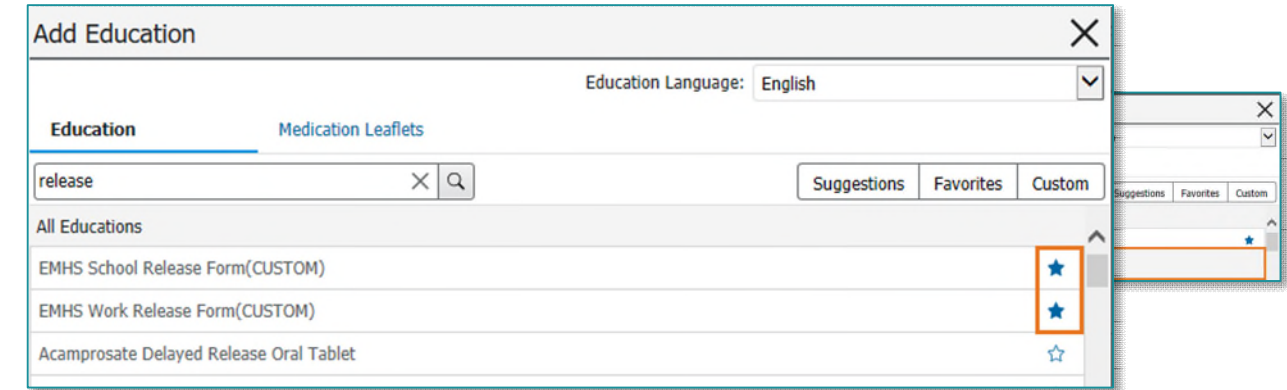

- STEP 5: To add to the patient chart, single-select the appropriate EMHS School Release Form (CUSTOM) or EMHS Work Release Form (CUSTOM).
	- The added form will momentarily change to *Added* and will be viewable under Added Education.
- **NOTE: Clicking the forms/education more than once will result in duplicate copies.**

From the Office of Clinical Informatics Work/School Release Note March 20, 2024 Page 2 of 2

**STEP 6:** To close, click the **X** in the upper corner of the **Add** Education window.

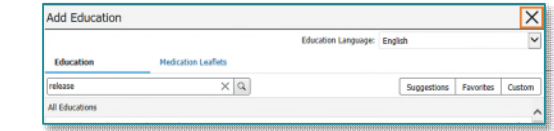

- **STEP 7:** To **Modify**, click the **Modify** button.
- **STEP 8:** Modify the release note as appropriate, then click OK.
- STEP 9: The Work/School Release Form will print within the ED Patient Summary.

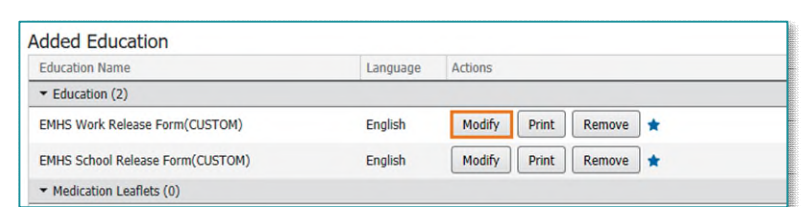

## **Re-Print of Work/School Release**

If the patient needs a reprint of the Work/School Release Form and does not have access to the patient portal to reprint, the nurse or provider can take the following steps to reprint the release.

- **STEP 1:** Select the **correct** Emergency Department Encounter/FIN.
- **STEP 2:** Navigate to the **Patient Education** component.
- STEP 3: Click Print next to the EMHS Work Release Form (CUSTOM) or EMHS School Release Form (CUSTOM).
	- The forms will print with the modified information that was previously written for the patient (if applicable).

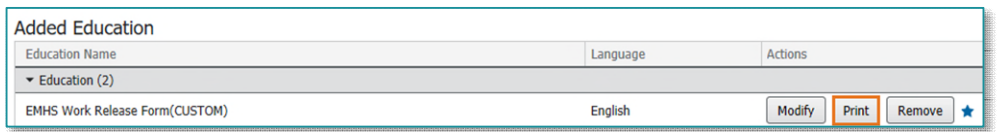

## **Patient Education Favorites**

Education and form favorites can be found in the Patient Education component, within the Favorites button.

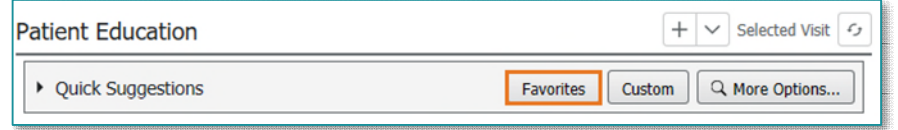

**For questions regarding process and/or policies, please contact your unit's Clinical Educator or Clinical Informaticist. For any other questions please contact the Customer Support Center at: 207-973-7728 or 1-888-827-7728.**